## **Using the Spread Transactions Tool**

Link to video demonstration: <a href="https://www.screencast.com/t/cjGoYcGiyIW">https://www.screencast.com/t/cjGoYcGiyIW</a>

• Please note: We recommend creating a new meal item if you will be using this tool. Also, if you will be allowing seconds, a separate "Second Meal" button will need to be used to track the "seconds" purchases.

Step 1: Enable seconds. This setting is found on the LCS1000>Lines>Line Settings>Prevent Seconds>No.

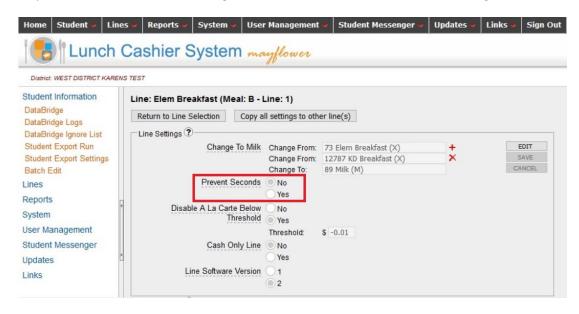

Step 2: Enter the transactions in the serving line.

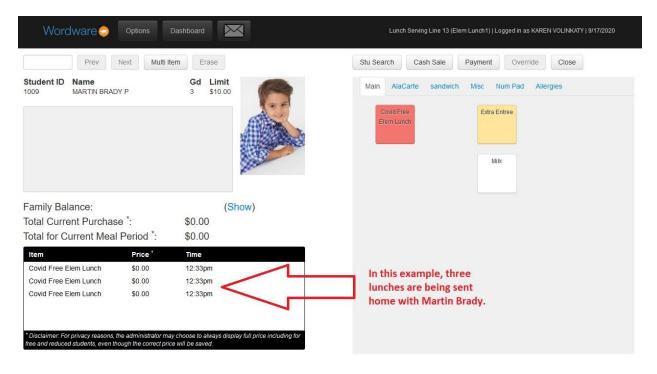

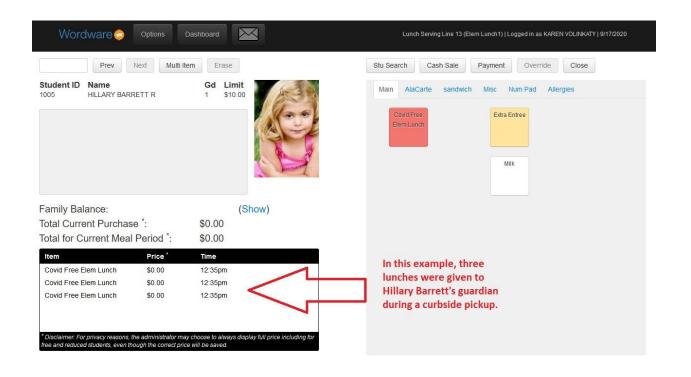

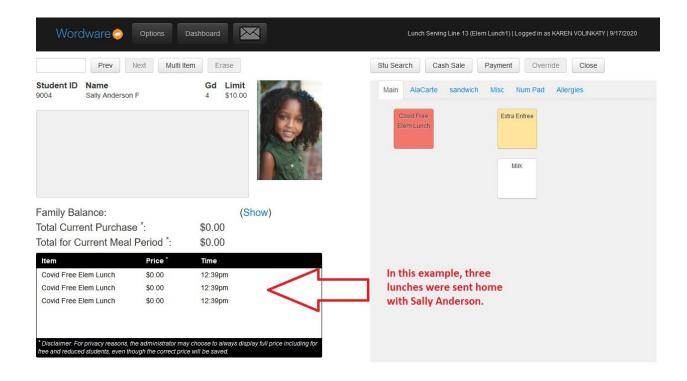

Step 3: Close and process your line(s).

## Step 4: Search for the transactions you processed in the LCS1000>Student tab>Batch Edit>Transaction Batches.

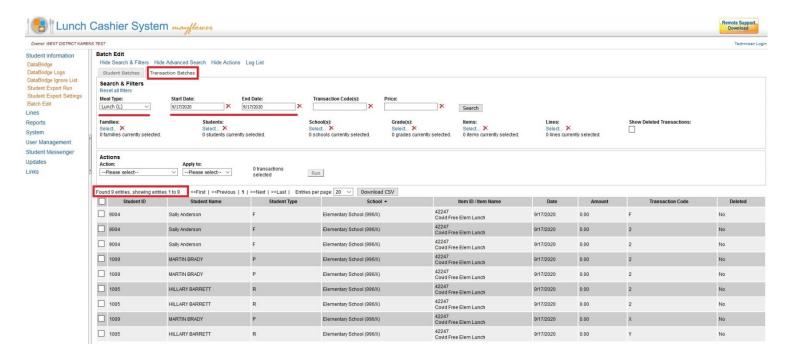

Step 5: Under Actions, select Spread Transactions.

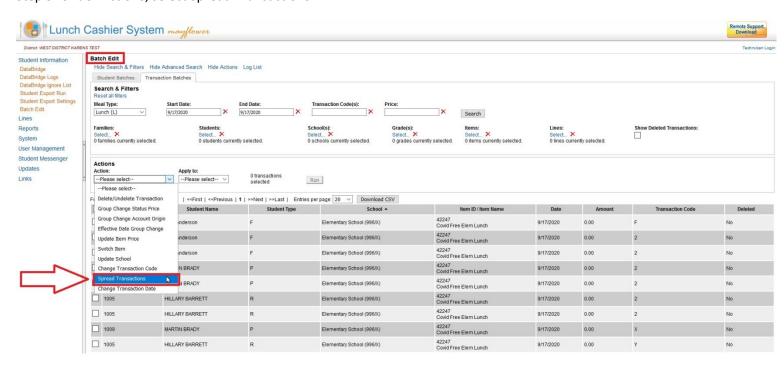

## Step 6: Select Entire Filter List.

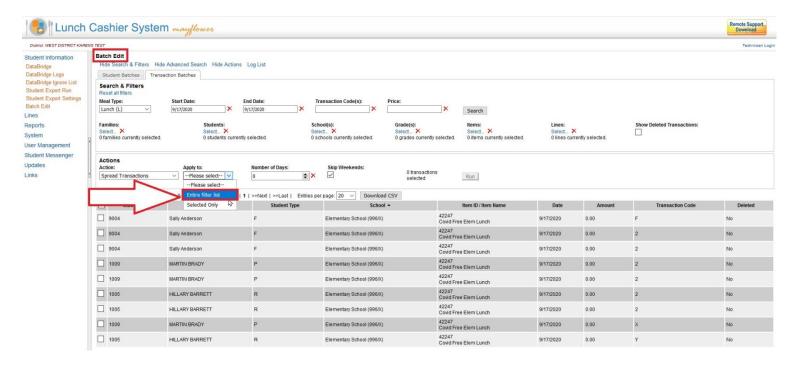

Step 7: Select the number of days to spread the transactions over. For example, if you want to spread these transactions over the next 5 days, you would enter "5".

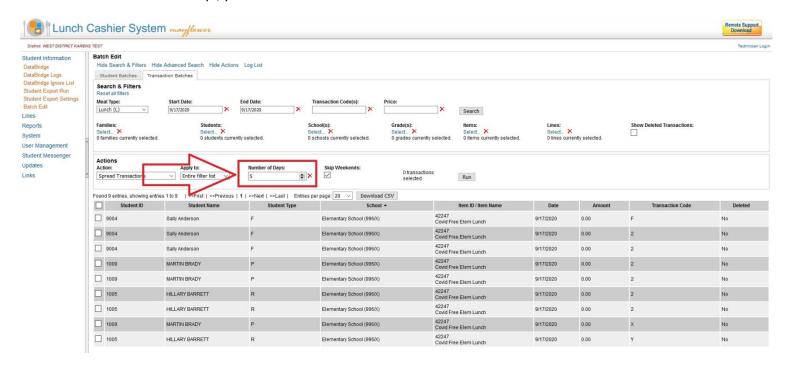

Step 8: Click the "Run" button.

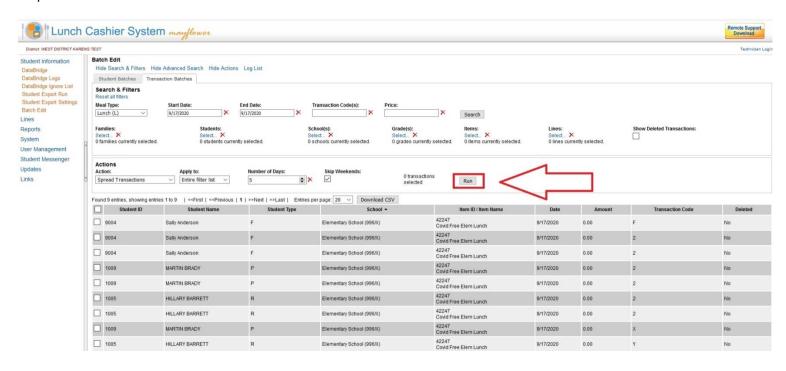

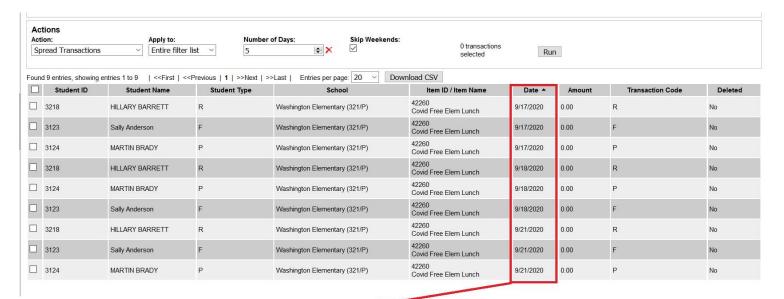

Transactions are now evenly spread over the next 5 weekdays

A sample detailed statement showing transactions were spread over five days:

Example District 1873 18344 Minnetonka Blvd Deephaven, MN 55391

Deephaven, September 17, 2020

FAMILY LUNCH ACCOUNT STATEMENT Family ID: 16 09/01/2020 thru 09/24/2020

Walter Barrett 393 Oak Lane Testing City, MN 55555

| DATE       |
|------------|
| 09/17/2020 |
| 09/18/2020 |
| 09/21/2020 |

| TRANSACTION                        | STUDENT ID | STUDENT ACCOUNT ID | AMOUNT |
|------------------------------------|------------|--------------------|--------|
| Covid Free Elem Lunch -<br>HILLARY | 3218       | 2902632            | \$0.00 |
| Covid Free Elem Lunch -<br>HILLARY | 3218       | 2902632            | \$0.00 |
| Covid Free Elem Lunch -<br>HILLARY | 3218       | 2902632            | \$0.00 |

| BEGINNING BALANCE  | \$0.00 |
|--------------------|--------|
| TOTAL CHARGES (-)  | \$0.00 |
| TOTAL PAYMENTS (+) | \$0.00 |
| ENDING BALANCE     | \$0.00 |

In accordance with Federal civil rights law and U.S. Department of Agriculture (USDA) civil rights regulations and policies, the USDA, its Agencies, offices, and employees, and institutions participating in or administering USDA programs are prohibited from discriminating based on race, color, national origin, sex, disability, age, or reprisal or retaliation for prior civil rights activity in any program or activity conducted or funded by USDA.

Persons with disabilities who require alternative means of communication for program information (e.g. Braille, large print, audiotape, American Sign Language, etc.), should contact the Agency (State or local) where they applied for benefits. Individuals who are deaf, hard of hearing or have speech disabilities may contact USDA through the Federal Relay Service at (800) 877-8339. Additionally, program information may be made available in languages other than English.